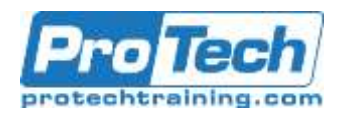

# Course Outline Course Outline

# Adobe Photoshop - Fundamentals

# **Course Summary**

# **Description**

This course is designed to get you up and running and proficient on Photoshop, beginning with an exploration of its interface and how to master all of its tools, layers and channels. You will also learn about the advantages of incorporating Adobe Bridge to manage and organize your projects' media. This course is ideal for anyone just starting out with Photoshop, or for teams to be able to communicate effectively with their graphics department, and for all kinds of developers or artists interested in increasing their skill level and creativity.

# **Topics**

- Application Overview
- The Work Area
- Document Dimensions
- Views and Navigation
- Undo and the History Palette
- Adobe Bridge
- Setting Preferences
- Image, Size, Resolution and **Composition**
- Layers
- Painting and Editing
- Colors Modes
- Masks, Selections and Channels
- **Cropping**
- **Navigation**
- Moving and Transforming Pixels
- Crop and Straighten Images
- Working with Depth of Field

# **Prerequisite**

Basic knowledge of a Mac or PC compute

## **Duration**

## Three Days

- Image Adjustment and Color Correction
- Retouching and Repairing Images
- Vanishing Point Filter
- Text and Type Effects
- Compositing Images
- Brush Tools
- Compositing and Blending Images
- Extracting Images from Complex **Backgrounds**
- Aligning and Blending Multiple Images
- Layer Comps and Photoshop Scripts
- Saving Files
- Sharpening Images with Filters
- Text, Styles and Shapes
- Using Smart Objects
- Printing Files
- Color Profiles

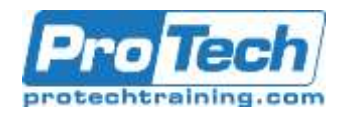

# **Course Outline**

#### I. *Application Overview*

- A. Vector vs. Pixel images
- B. Using Adobe Bridge with Photoshop
- C. The New User Interface Toolbar, Panels & Workspaces
- D. Menu Customization
- E. Understanding Vector vs. Rasterbased images
- F. Image Resolution & Anti-aliasing

## II. *The Work Area*

- A. Opening & Saving files
- B. Working with Palettes
- C. Using online Help
- D. Using Rulers
- E. Guides
- F. Grid

#### III. *Document Dimensions*

- A. New Documents
- B. Resolution vs. File Size
- C. Canvas Size Enlarging Canvas size
- D. Rotating Canvas
- E. Crop Tool
- F. Shielding Cropped Area
- G. Crop & Straighten

## IV. *Views and Navigation*

- A. Views
- B. Fit on Screen
- C. Actual Pixels
- D. Print Size
- E. View Zoom
- F. Menu
- G. Zoom Tool
- H. Keyboard Shortcuts
- I. Moving Around
- J. Hand tool
- K. Navigator Palette
- L. Keyboard Shortcuts
- M. New View(s)

#### V. *Undo and the History Palette*

- A. Undo Redo/Revert
- B. History Palette
- C. Stepping Back in "Time" History Palette Features

## VI. *Adobe Bridge*

- A. Enhanced File Management & Automated Output
- B. Batch Renaming Images
- C. Applying Ratings, Labels & Keywords to Images

#### VII. *Setting Preferences*

- A. Resetting Preferences
- B. Setting Preferences
- C. General Preferences
- D. Saving Files Preferences
- E. Display and Cursor Preferences
- F. Transparency and Gamut **Preferences**
- G. Units and Rulers Preferences
- H. Guides and Grid Preferences
- I. Plugins and Scratch Disks
- J. Image Cache Preferences Assigning RAM to Photoshop

#### VIII.*Image, Size, Resolution and Composition*

- A. Resizing Files for Print & Web
- B. Content Aware Scale
- C. Working with Depth of Field (Blur Gallery & Image Stacks)

#### IX. *Layers*

- A. Organizing Artwork on Layers
- B. Different Types of Photoshop Layers
- C. Creating and Viewing Layers Selecting and Removing Artwork on a Layer
- D. Rearranging Layers
- E. Changing the Opacity of a Layer
- F. Linking Layers
- G. Adding a Gradient Mask to a Layer
- H. Adding a Layer Effect/Style
- I. Flattening Layers and Saving Files
- J. Different Types of Photoshop
- Layers
- K. Using Layer Groups
- L. Blending Modes
- M. Layer Opacity

Due to the nature of this material, this document refers to numerous hardware and software products by their trade names. References to other companies and their products are for informational purposes only, and all trademarks are the properties of their respective companies. It is not the intent of ProTech Professional Technical Services, Inc. to use any of these names generically.

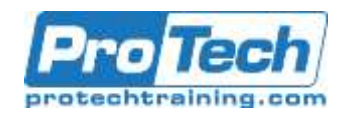

# **Course Outline (cont.)**

- X. *Painting and Editing*
	- A. Painting Tools
	- B. Brush Tool
	- C. Eraser Tool
	- D. Clone Tool
	- E. Pencil Tool
	- F. Line Tool
	- G. Filling with Color with Paint Bucket Tool and Fill Menu
	- H. Keyboard Shortcuts
	- I. Painting & Editing images
	- J. Selecting a Paint or Editing Brush
	- K. Hard-Edge vs. Soft Edge
	- L. Adjusting Opacity
	- M. Painting Within a Selection
	- N. Erasing Tools
	- O. Airbrushing and Smudging
	- P. Gradients
	- Q. Using Pre-defined gradients
	- R. Editing Gradients

## XI. *Colors Modes*

- A. Color Modes & Uses
- B. RGB Mode
- C. CMYK Mode
- D. Grey Scale Mode
- E. Bitmap Mode
- F. Selecting Colors
- G. Eyedropper Tool
- H. Foreground/Background Colors
- I. Color Palette
- J. Swatch Palette
- K. Apply Foreground & Background **Colors**
- L. Using the Color Sliders to Mix **Colors**
- M. Using the Color Picker and Eyedropper Tool

## XII. *Masks, Selections and Channels*

- A. Defining Masks, Selections, and Alpha Channels
- B. Creating a Quick Mask
- C. Editing a Quick Mask
- D. Making a Mask as a Selection
- E. Refine Edges
- F. Using the Selection tools
- G. Rectangular Marquee Tool
- H. Elliptical Marquee Tool
- I. Hiding and Saving Selections
- J. Lasso Tools
- K. Using the Magic Wand
- L. Quick Selection Tool
- M. Moving a Selection
- N. Adding and Subtracting Selections
- O. Via Option Bar
- P. Via Keyboard shortcuts
- Q. Editing Selections
- R. Moving a Selection
- S. Selection Only
- T. Image Selection
- U. Transforming a Selection
- V. Inverting Selections
- W. Saving a Selection
- X. Loading a Selection

## XIII.*Cropping*

- A. Image Crop
- B. Crop Tool
- C. Rotation During Crop

#### XIV. *Navigation*

- A. Using the Navigator Palette & Key Navigation Shortcuts
- B. Zoom Options, Hand tool, Bird's-eye View

#### XV. *Moving and Transforming Pixels*

- A. Using the Move Tool
- B. Using the Free Transform & Transform commands - Flip, Warp & Puppet Warp

## XVI. *Crop and Straighten Images*

- A. Cropping & Resizing Images
	- B. Fixing Perspective & Crooked Images

Due to the nature of this material, this document refers to numerous hardware and software products by their trade names. References to other companies and their products are for informational purposes only, and all trademarks are the properties of their respective companies. It is not the intent of ProTech Professional Technical Services, Inc. to use any of these names generically.

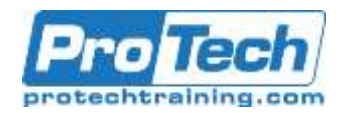

# **Course Outline (cont.)**

#### XVII. *Working with Depth of Field*

- A. Stacking Images to Add Depth of Field
- B. Blur Filters to Remove Depth of Field

#### XVIII. *Image Adjustment and Color Correction*

- A. Using the Adjustments Panel: Levels, Color Balance & Hue/Saturation, Photo Filter
- B. Applying Masks for Color Correction in Specific Areas of an Image
- C. Correcting Difficult Images: Match Color & Shadow/Highlight
- D. Using Variations

## XIX. *Retouching and Repairing Images*

- A. Using the Spot Healing Brush, Healing Brush, Patch Tool, Clone Stamp Tool & Red Eye Tool
- B. Using the Liquify Filter
- C. Using Burn & Dodge Tools

#### XX. *Vanishing Point Filter*

A. Adding Elements and Retouching in Perspective

#### XXI. *Text and Type Effects*

- A. Using the Text Tools
- B. Using Layer Styles
- C. Setting Type
- D. Font, Style, Size, Alignment
- E. Color
- F. Warped Text Effects
- G. Anti-Alias Settings
- H. Using Palettes

## XXII. *Compositing Images*

- A. Blending Images with Layer Masks
- B. Using the Masks Panel & Quick Mask
- C. Saving & Loading Selections
- D. Using the Magic Wand
- E. Modifying & Feathering **Selections**

F. Hiding & Saving Selections

## XXIII. *Brush Tools*

- A. Setting Brush Options and Modifying Brush Shapes
- B. Essential Brush & Masking **Shortcuts**

# XXIV. *Compositing and Blending Images*

- A. Adding Layers
- B. White Balancing Images
- C. Applying Filters & Effects
- D. Applying Color Adjustments to specific layers
- E. Using the Gradient Tool and Editing & Creating Gradients
- F. Tinting Images with Gradients & Fills
- G. Eyedropper & Paint Bucket Tools
- H. Applying Blending Modes to
- Layers I. Changing Canvas size
- J. Using Pixel & Vector Masks
- K. Editing Masks with Brushes and Masks Panel
- L. Using Paste Into
- M. Warping Pixels

## XXV. *Extracting Images from Complex Backgrounds*

- A. Editing Transparency Grid preferences
- B. Using the Erase & Smudge Tools

#### XXVI.*Aligning and Blending Multiple Images*

- A. Creating Panoramas
- B. Auto-aligning Images
- C. Using Content Aware Fill

#### XXVII. *Layer Comps and Photoshop Scripts*

- A. Managing Different Design Variations
- B. Using Scripts to Export Comps

Due to the nature of this material, this document refers to numerous hardware and software products by their trade names. References to other companies and their products are for informational purposes only, and all trademarks are the properties of their respective companies. It is not the intent of ProTech Professional Technical Services, Inc. to use any of these names generically.

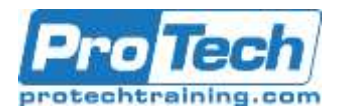

# **Course Outline (cont.)**

#### XXVIII. *Color Profiles*

- A. Applying & Using Custom Color Profiles
- B. Adding Tonal Adjustments to Images

#### XXIX.*Sharpening Images with Filters*

- A. Filter Gallery, including: Artistic, Sketch, Stylize & Texture
- B. Using Smart Filters

#### XXX. *Text, Styles and Shapes*

- A. Adding Type
- B. Creating and Adding Layer Styles
- C. Using Custom Shapes
- D. Working with Shape Layers
- E. Adding Custom Shapes

#### XXXI.*Using Smart Objects*

- A. Importing Vector Files
- B. Rasterizing Vectors
- C. Creating Smart Objects Editing
- D. Smart Object Layers

#### XXXII. *Printing Files*

- A. Print With Preview
- B. Scaling to fit
- C. More Options
- D. Output options

#### XXXIII.*Saving Files*

- A. Layered Formats
- B. Photoshop
- C. PDF
- D. Flat Format
- E. TIFF
- F. JPEG
- G. PNG
- H. TIFF with layers